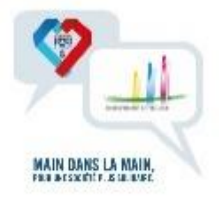

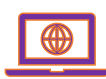

## Note relative à l'utilisation de la plateforme de service civique, via Isidoor

Le processus général pour accueillir un volontaire en Service Civique se déroule dans un environnement informatique, celui d'une plateforme de gestion Service Civique intégrée à Isidoor.

Pour une utilisation optimale de cette plateforme, un navigateur récent (de moins d'un an) est vivement recommandé.

Des guides [d'utilisation](https://www.fnogec.org/service-civique/copy2_of_campagne-2022-2023-kit-complet/depot-des-projets-de-missions/acceder-a-la-plateforme-de-gestion-du-sc-et-trouver-les-guides-dutilisation/@@ms-sousrubrique_view) sont mis à votre disposition sur le site de la Fnogec, pour la prise en main.

**I.** La plateforme de gestion « Service Civique » est accessible dans ISIDOOR, *via* la tuile :

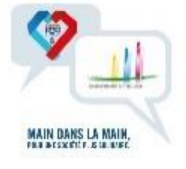

**II.** Chaque chef d'établissement ( SGEC ou CNEAP ) doit se connecter à Isidoor avec son code Gabriel.

Il y verra la tuile Service Civique. Il aura d'office le rôle de référent Service Civique.

Le dossier établissement dans Isidoor devra être complet, au risque de créer des blocages au moment de la saisie du projet d'accueil dans la plateforme SC.

- 1. Le chef d'établissement/référent devra veiller à l'exactitude et à la présence des informations suivantes :
	- Le nom précis de l'OGEC
	- L'adresse précise de l'OGEC
	- Le N° de SIRET
	- Le N° de téléphone
	- Le code RNE
	- L'effectif de rentrée 2023

Si le chef d'établissement rencontre des problèmes de connexion ou si des modifications sont nécessaires sur la fiche OGEC, le chef d'établissement ou l'Udogec du territoire de l'établissement pourra intervenir via Indices ou Mémogec.

NB : l'effectif enregistré dans le dossier de l'établissement est une information capitale, car elle constitue dans la plateforme de SC le critère déterminant pour le nombre de volontaires qu'il sera possible d'accueillir (seuil : inférieur ou supérieur à 300 élèves)

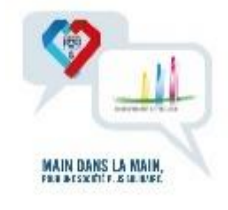

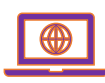

Il est très important que les établissements et/ou les Udogec de chaque territoire réalisent ces étapes le plus rapidement possible, au risque que l'établissement soit bloqué au moment de la saisie du projet dans notre plateforme SC.

En cas de problème contacter [support@isidoor.org](mailto:support@isidoor.org)

- 2. Ensuite, le chef d'établissement/référent dans Isidoor :
	- Devra attribuer un rôle de tuteur ou cotuteur à la personne qui assurera ce rôle, compléter le N° de téléphone. Ainsi, dans la plateforme de gestion, le nom de ces personnes sera visible dans le menu déroulant de la liste des tuteurs/cotuteurs, et le N° de téléphone sera visible.
	- Devra porter son N° de téléphone dans sa fiche utilisateur
	- Pourra identifier un autre référent que lui-même

Il est fondamental de renseigner le N° de téléphone et l'adresse mail de chaque utilisateur

Attention !

- ➢ Les nouvelles personnes à qui un profil a été affecté dans isidoor ( référent , tuteur, cotuteur ) devront se connecter 1 fois avec leur identifiant Isidoor à Isidoor et à la plateforme, afin que les nouvelles données remontent dans la plateforme.
- ➢ Cette remontée n'est pas instantanée. Il faut attendre 24H00, entre la connexion à Isidoor et à la plateforme par ces nouveaux utilisateurs et la visibilité dans les différents menus déroulants de notre plateforme de gestion.

Pour vous aider à réaliser ces actions, consultez le tutoriel ci-dessous

[Préparer son dossier Isidoor pour utiliser la plateforme du Service Civique | Isidoor](https://infos.isidoor.org/kb/preparer-son-dossier-isidoor-pour-utiliser-la-plateforme-du-service-civique/)

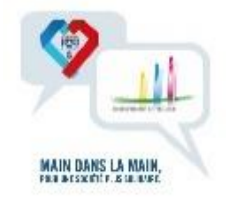

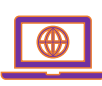

**III.** Le processus général d'une campagne et les acteurs sont :

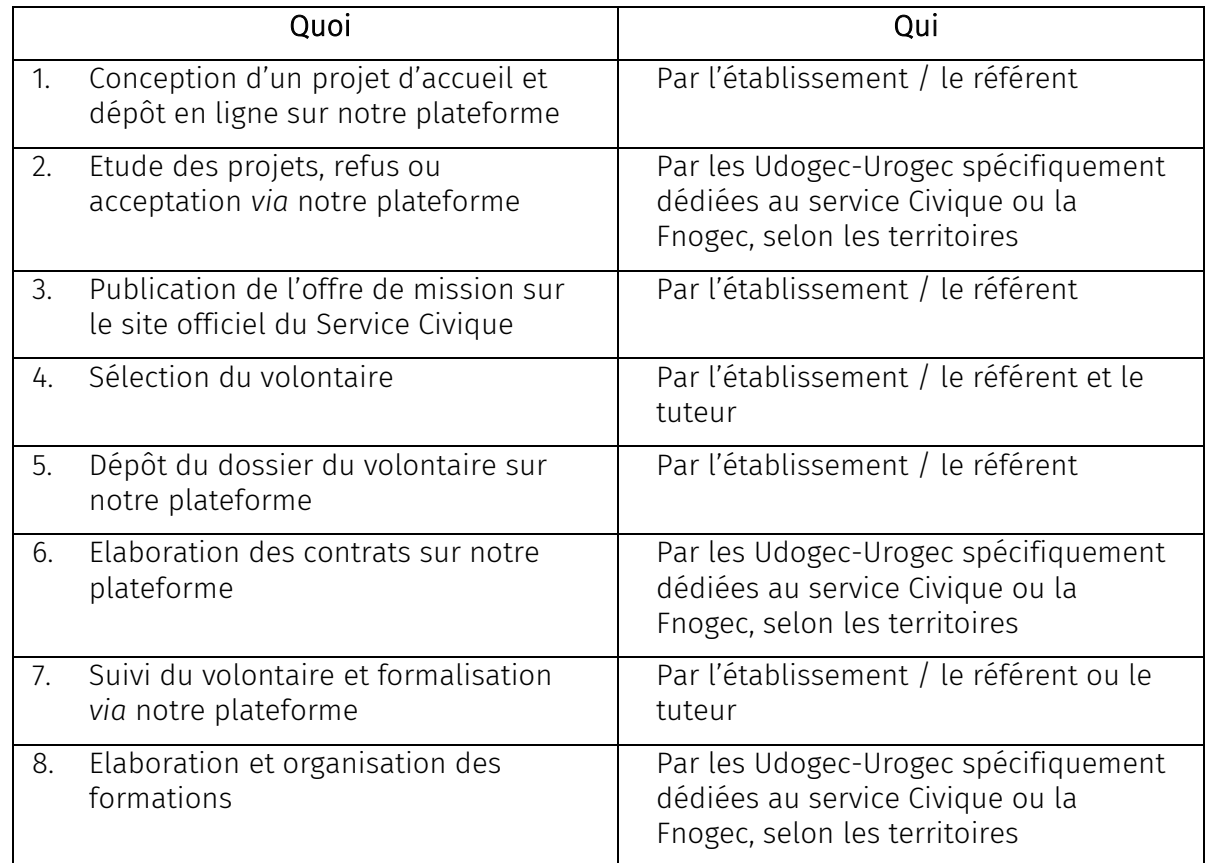

## Les rôles au sein de ces structures sont :

- Référent au sein de l'établissement, qui est le principal interlocuteur
- Tuteur et cotuteur au sein de l'établissement, qui vont suivre le volontaire.
- Gestionnaire au sein de l'Udogec/Urogec dédiée au service civique ou de la Fnogec (voir liste au sein de la note de lancement )
- **IV.** Pour les questions, vous pourrez contacter :
	- Concernant les accès à Isidoor et les affectations de rôles : [support@isidoor.org](mailto:support@isidoor.org)
	- Ou Concernant notre plateforme Service Civique : votre gestionnaire à l'Udogec/Urogec dédiée au service civique ou votre gestionnaire Fnogec (voir liste au sein de la note de lancement)